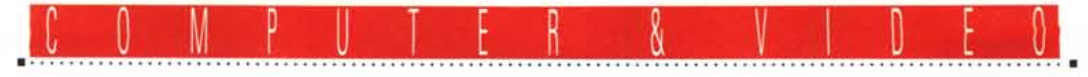

**GUIDA PRATICA**

# **Dubner The Scene Slealer**

*Questo mese qualcosa di estremamente specializzato in ambito video editing; una combinazione hardware-software recentissima che ci consente di analizzare del video all'ingresso di una scheda permettendoci di archiviare cambi-scena, con tutti i riferimenti del caso, ad uso produzione di livello intensivo*

## *di Massimo Novelli* .........................

Una delle fasi di lavorazione più tediose nel comune processo di editing video è senz'altro quella di rivedere, dopo essersi armati di pazienza infinita, tutto il materiale «girato» da cui dovremo tirar fuori il prodotto finito. Nelle normali sessioni di lavoro è una fase che generalmente viene attivata «on the night», cioè in notturna, procedendo con calma certosina nell'annotarsi tutte le sequenze, o parti di esse, che sono di nostro gradimento nell'ottica di quello che abbiamo in mente.

Quando poi il materiale girato, magari integrato con video di altra provenienza, assume delle dimensioni «bibliche» un

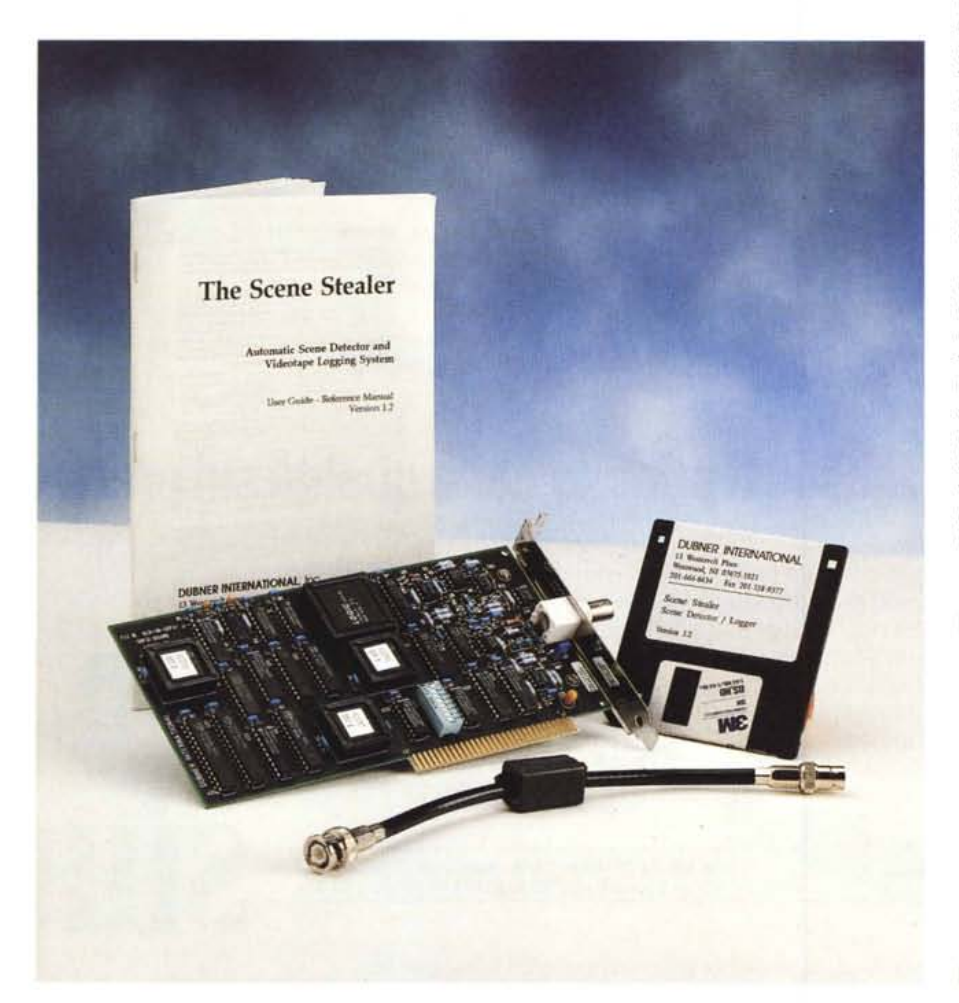

tale processo, se non perfettamente a punto a monte della lavorazione, potrà occupare un tempo altrettanto biblico, a scapito della produttività di suite di montaggio sempre più sofisticate e costose che svilirebbe la loro natura di strumento di produzione.

Ecco quindi che la Dubner International, casa ben conosciuta da tempo in ambito broadcast sia per la sua produzione che per le sue vicissitudini societarie, ha perfettamente integrato una applicazione hardware e software di gestione «Iogging» del video (e quindi anche dell'audio associato) nello «Scene Stealer», letteralmente «Automatic Scene Detector and Videotape Logging System».

AI di là della denominazione un po' criptica (almeno per chi non ha molta confidenza con le procedure di editing di un certo livello) molto sommariamente si potrà catalogare il prodotto come un «sensore» di cambi scena al quale sarà consentito di marcare ognuno di essi in modo trasparente ed univoco, e soprattutto veloce, per organizzarne autonomamente una sorta di database grafico-testuale con le informazioni comunemente usate in lavorazioni del ge-

#### The Scene Stealer

#### Produttore:

**Dubner** International Inc. *13 Westervelt Piace Westwood New Jersev 07675-1921 USA* Distributore: *AVT s.r.l. Via Mosca* 77 *viiI.*5 *00142 Roma Tel.06-5195.7381* Prezzo (lVA esclusa): *The Scene Stealer L. 3.000.000*

## COMPUTER & VIDEO GUIDA PRATICA

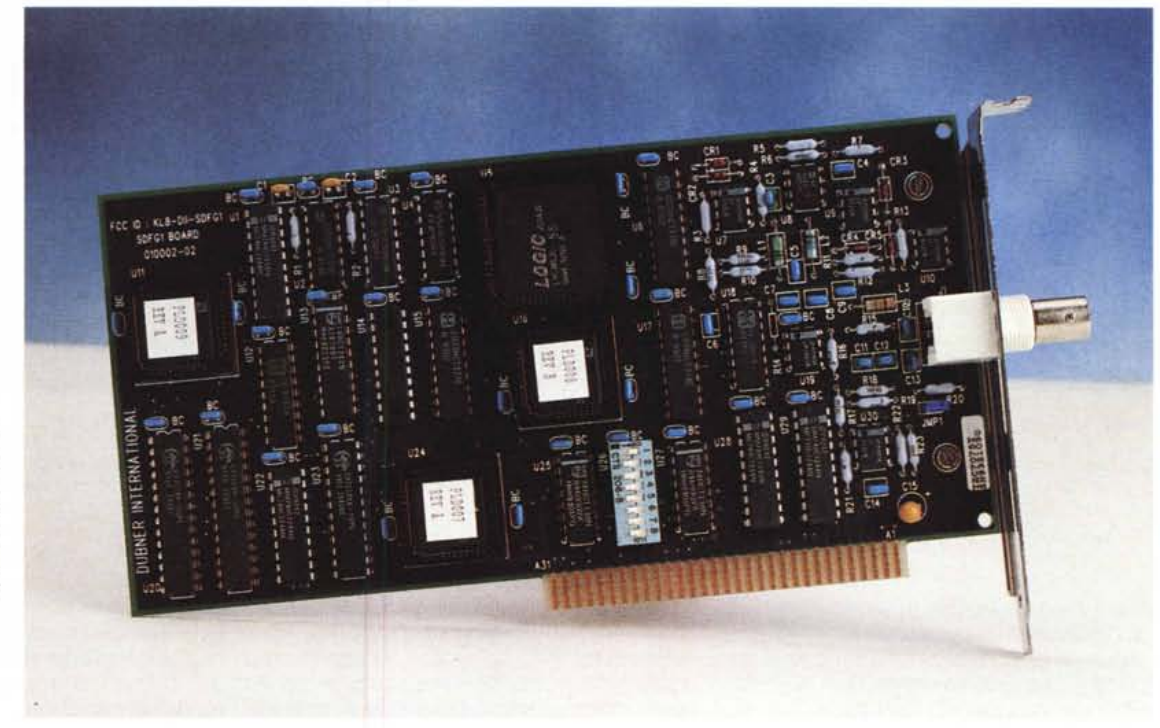

*La realizzazione hardware è di ottimo livello, sia nella scelta dei componenti sia nel lavout del tutto. Si nota una estesa dotazione di zoccoli per* i*chip custom,* le *parti più critiche, per la sicurezza* e *per comodi upgrade.*

nere. La fase di installazione del prodotto, comune a qualsiasi altra, segue le normali procedure. La scheda, in verità molto ben fatta, con dovizia di zoccoli e componenti di qualità, è una half-board e verrà inserita in uno degli slot a disposizione senza problemi. Se mai ce ne fossero, una dotazione di dip-switch ci consentirà di selezionare il suo indirizzamento senza interferire con altre periferiche presenti. L'unico connettore a disposizione sarà quindi un BNC a cui verrà collegata la sorgente video (indifferentemente PAL o NTSC, il suo riconoscimento sarà automatico) dopodiché, appena installato il software a corredo, saremo pronti per iniziare.

L'ambiente di lavoro è rigorosamente DOS, per sveltirne l'operatività, mentre l'appoggio grafico seguirà la standard VESA, quindi ponendo attenzione alle modalità grafiche che la nostra VGA dovrà necessariamente avere. A corredo comunque vi sono estese possibilità di implementazioni VESA su sistemi non nativi in tale standard mediante driver, e che vanno in accordo con produzioni VGA dalla Paradise, Oak, Trident, Cirrus, C&T, Orchid, ATI alle Genoa, Vide07, Everex ecc. (ve ne sono al momento 15, ed altre verrano in seguito). La dotazione software consta di diversi programmi che vanno dalla gestione del catturato al suo play, alla seguente fase

di lavorazione degli archivi; ma andiamo con ordine.

Il primo che incontriamo, e che in sostanza viene considerato come un test program, è REAL, che ci consente di monitorare il segnale in ingresso alla scheda sul nostro monitor. Il suo intervento sarà sufficientemente veloce, per quanto la rapidità dell'unità host PC lo consenta, ma nonostante ciò in tempo reale, da qui il suo nome. Le immagini saranno non eccezionalmente definite, poiché non si potrà perder tempo a considerare un loro eventuale anti aliasing, ed il refresh intrinseco potrà variare dalle otto alle dieci immagini al secondo. Il medesimo programma è anche un necessario test per valutare il corretto funzionamento dell'hardware. In sostanza, REAL catturerà in RAM e mostrerà a video le immagini in modalità VGA 13.

L'indispensabile GRAB ci consentirà invece di procedere nell'analisi dei nostri videotape; esso infatti catturerà le informazioni video e le immagazzinerà sull'HO. Attenzione, a questo punto sono d'obbligo, per evitare equivoci, delle precisazioni. Lo Scene Stealer non si potrà considerare un frame grabber nella comune accezione del termine, quindi la sua cattura è solo una rappresentazione sommaria del video in ingresso (per di più fatta con soli livelli di grigio). Detto questo, si potrà aggiungere che il

software è in grado di riconoscere automaticamente un NTSC 525/60 Hz oppure un PAL 625/50 Hz; infatti, durante la fase di cattura, esso analizzerà il numero dei quadri video in un intervallo di 0,5 secondi e commuterà il riconoscimento di standard basandosi su tale quantità. Nell'immagazzinare immagini PAL, poi, per problemi di compatibilità in termini di grandezza dei file con l'NTSC, esso taglierà via una certa percentuale del quadro originale, circa il 15%. Rimarrà comunque sempre perfettamente riconoscibile.

Dotato di due modalità di intervento, una detta Continuous, che ci consente di catturare tutte le immagini che attraversano la scheda, oppure quella denominata Burst, che immagazzinerà solo poche immagini dopo ogni cambio-scena, le opzioni a sua disposizione sono molte e tutte dedite ad una ammirabile produttività. Purtroppo, e come per gli altri programmi che vedremo, le sintassi in uso sono rigorosamente in modo «command line», ed abituati ormai alla comodità di Windows potrebbe sembrare anacronistico, ma tant'è, probabilmente per evitare rallentamenti pericolosi nei processi di cattura è stata comunque scelta tale modalità.

Tornando agli argomenti command line di GRAB, avremo ovviamente la scelta nome file dell'archivio che andia-

#### COMPUTER & VIDEO

### GUIDA PRATICA

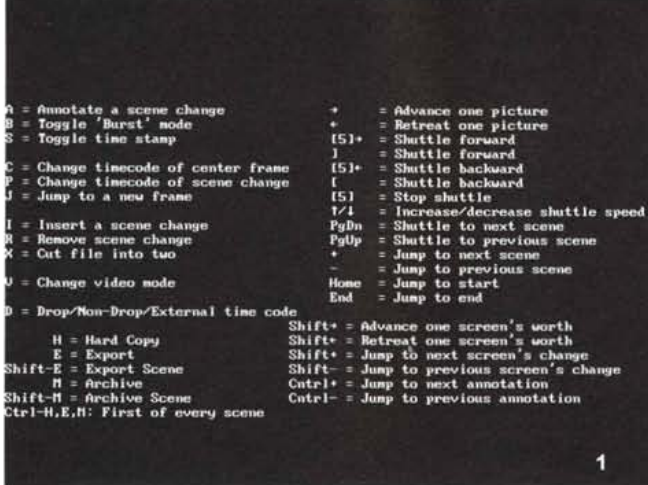

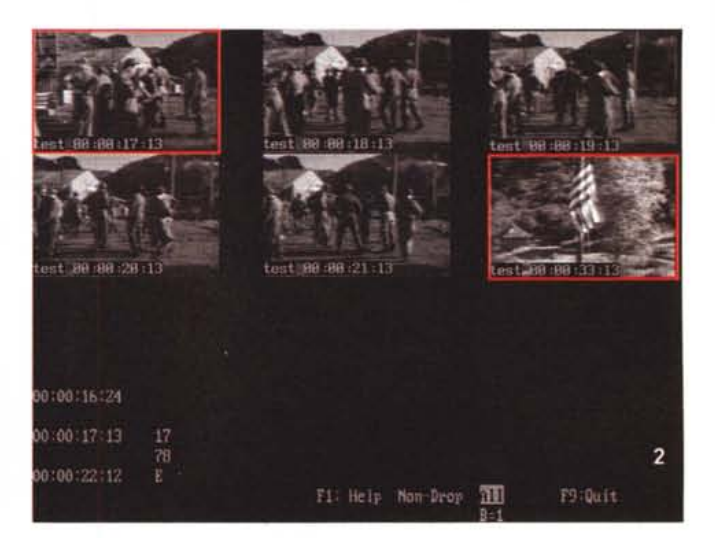

Siamo in ambito PLAY, con in evidenza l'estesa dotazione dei comandi con cui «dialogare» con le scene catturate; c'è in pratica un po' tutto, dal controllo del playback a mo' di videorecorder alle variazioni di time code, alle archiviazioni.

Il comodo piano di lavoro del PLAY, in cui vengono rappresentate a video le scene catturate dal GRAB; avremo indicazioni di time code, sia sulle immagini che in menu, la quantità di picture presenti nel file ed altro. Siamo in modalità VGA 101, ossia 6 immagini alla volta, variabile fino a ben 25 o 42 alla volta.

mo a creare, il settaggio degli intervalli di campionamento, in quadri video (che come default sarà di 1 campione al secondo) comunque variabile a seconda della velocità del PC impiegato, tra i tre ed i quattro sample al secondo e le opzioni delle modalità Burst o Continuous già viste.

Continuando nell'analisi potremo quindi settare il modo VGA VESA che più ci aggrada, dopo comunque aver fatto un test della nostra scheda per le modalità supportate, e la determinazione del formato grafico nell'immagazzinamento, a scelta tra un classico GIF con circa 10 KByte a immagine in media (che viene comunque consigliato per uso archivio database, non per gli scopi prefissi) ed una modalità proprietaria, più rapida ed efficiente, di default.

Altra importante opzione, necessaria, sarà quella della durata della cattura, in sintesi il tempo limite in minuti. Già, poiché la nostra cattura si baserà sulla lunghezza della registrazione che andremo ad analizzare. Supponendo di avere del girato in BetaCam, per esempio, si potrà settare il GRAB per intervenire nei 20 minuti tipici di una cassetta in tale standard, mentre possiamo occuparci di altre cose. Dopo i 20 minuti di cattura la Scene Stealer avrà fatto il suo dovere ed il GRAB uscirà automaticamente. Senza dubbio una ulteriore comodità per estese produzioni.

Sarà in grado di leggere il time code di un VTR, controllato via seriale, e che sia collegato ad una porta COM1 o COM2, mentre un'altra interessante modalità di utilizzo del GRAB poi po-

trebbe essere quella di catturare specificamente immagini, in quantità a nostra scelta, intorno e solo ad ogni cambio-scena, evitando il modo continuo e quindi comprendente anche di quadri non necessari. La sua flessibilità, sempre in rapporto alla sintassi utilizzata, è comunque estremamente ampia e nelle combinazioni dei parametri consentiti avremo facoltà di settarlo in una infinità di modi diversi, nelle procedure di cattura.

I prodotti finali saranno quindi tre tipi di file, con suffissi .SD1, .SD2 e .SD3 che rappresenteranno rispettivamente il file principale creato, l'indice del primo e le informazioni temporali rivelate dallo scene detector.

Parlando poi degli optional a disposizione, a cura della Dubner, si potrà prevedere l'acquisto dell'Audio Support, comprendente un nuovo set di programmi e driver per controllare schede audio tipo SoundBlaster, con cui saremo in grado di identificare e catalogare scene basandoci sui cue audio delle riprese, come per esempio interviste, riprese da errori, ecc. Avremo un nuovo parametro da inserire nel GRAB, denominato «-a» cui seguirà la frequenza di campionamento, mentre l'uscita audio nel nostro VTR sarà collegata al MIC della scheda audio. Le possibilità di grabbing quindi si estenderanno anche all'audio delle scene, creando altri due file di identificazione.

Fin qui il GRAB, mentre il suo complementare PLAY si potrà considerare una sorta di player dei prodotti creati dalle operazioni di grabbing. Anch'esso

avrà bisogno di parametri necessari al suo funzionamento, seppur minori in numero rispetto al GRAB, e che vanno dal nome file generato presente alle modalità grafiche di rappresentazione a video, sempre secondo i modi consentiti dalla nostra VGA/SuperVGA, e che in sintesi possono andare da una immagine alla volta fino a 25 oppure 42 alla volta, a mo' di thumbnail. Il suo piano di lavoro, che potrà sembrare piuttosto scarno, è in realtà comprendente dell'essenziale per il nostro lavoro; al centro dello schermo avremo la rappresentazione, in picture, della sequenza catturata (ed ovviamente più se ne avranno a video, cioè 6, 9, 16, oppure 25, più facilmente potremo avere l'esatta situazione sotto mano), con i cambiscena evidenziati in un riquadro rosso, mentre in basso si avranno diversi riferimenti time code e precisamente il primo che ci indica il cut point della scena corrente, il secondo quello dell'immagine considerata mentre quello in basso sarà il cut point della scena seguente. Oltre a ciò si avranno indicazioni nella quantità di picture presenti nel file che analizziamo e del suo numero nell'immagine attualmente in riquadro. Tra l'altro, a margine, ma essenziale, gli algoritmi dello scene detector sono generalmente utili per ogni evenienza, ma se dovremmo invece mutarne la sensibilità, in base alla rivelazione fatta da GRAB, si potrà altresì variarne la soglia di intervento, tutto ciò per evitare che repentini movimenti-camera vengano interpretati come cambi-scena.

Oltre a possibilità di ricerca dei fra-

## COMPUTER & VIDEO

GUIDA PRATICA

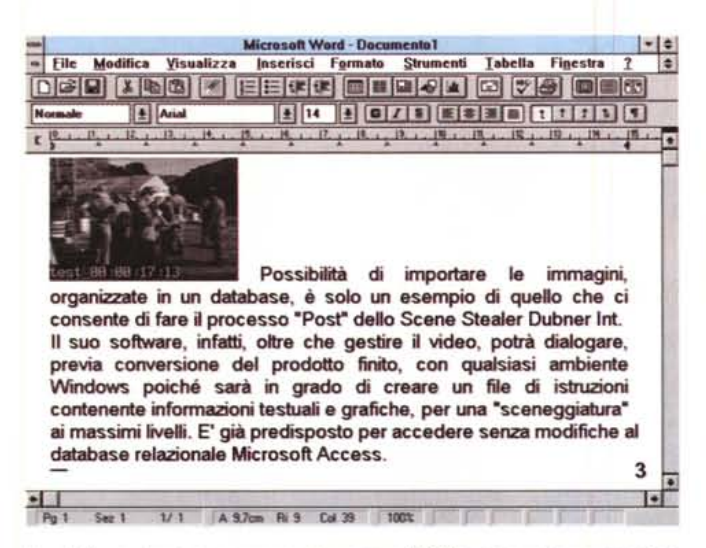

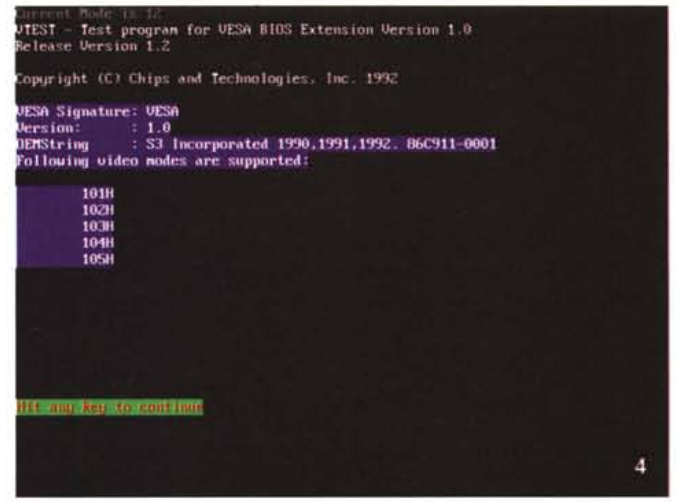

*Una delle applicazioni permesse dal processo POST e che crediamo non abbiano bisogno di ulteriori commenti; resportare le picture in grafica (con le annotazioni di testo associate), per poi essere importate in altri ambienti, ci consentono di confezionare sceneggiature* o *archivi multi-uso estremamente raffinate.*

*Uno dei test di schede grafiche VGA presenti nella dotazione dello Scene Stealer; come abbiamo detto, per funzionare correttamente esso avrà bisogno del pieno supporto standard VESA, e per roccasione sono contenuti nel software driver VESA per quasi ogni tipo di VGA e SuperVGA. In questo caso, comunque, il sistema sotto test è già aggiornato allo scopo.*

me, saltando da una scena all'altra, inserendo cut-point oppure cambiandone il time-code, possibilità di annotazioni di testo nelle stesse, avremo un controllo nel playback delle scene pressoché totale; avanti ed indietro, shuttle nei due sensi, frame by frame, andare al cambio precedente o seguente in modo istantaneo. Per di più, se non bastasse la nostra memoria nel ricordarne i comandi, all'interno del PLAY, on line, è comunque presente un comodo help di riferimento a cui attingere per le combinazioni di tasti e di opzioni consentite. E veramente un piacere lavorare in questi termini, soprattutto pensando di non doversi annotare, in fase di ripresa materiale, tipologie comuni a lavorazioni del genere come i «ciack buoni», il tipo di ripresa, la sua durata, l'eventuale «ripresa» di una registrazione dopo un errore e così via.

Con l'opzione audio presente poi, il playback del catturato sarà dotato anche del sonoro, mediante la presenza dei file associati, e ne avremo una rappresentazione a video, sia del livello, sia della sincronizzazione nei cambi-scena.

Per concludere, sarà poi possibile generare file ASCII in standard CMX 340, formato Edit Decision List ormai universalmente riconosciuto da pressoché ogni sistema di editing professionale (e da qui ad immaginare la comodità di una tale opzione il passo è breve).

E veniamo al POST, cioè al programma di gestione I/O dei file generati dalla processione appena considerata; in sintesi esso, alla presenza di un file .HEM creato dal PLAY, e che contiene quali picture sono state selezionate, potrà essere usato per fare un hard-copy a stampa delle stesse, esportarle come file GIF o PCX o per archiviazione totale. Anch'esso dotato di opzioni command line, si avrà necessità di invocare il file generato in cattura, specificarne il file di uscita, e quindi scegliere se andare in stampa (e dove, mediante LPT oppure COM), specificare le modalità video con cui convertiremo le immagini (di default EGA modo 10), indicare se le stesse debbano avere o no stampato il time code corrispondente. Nella loro esportazione in formato grafico, poi, potremo scegliere se processarle in un formato proprietario, molto simile al GIF, ed estremamente efficiente oppure in GIF oppure PCX o ancora in entrambi contemporaneamente (e saranno ovviamente numerate in termini progressivi) .

E proprio a proposito di quest'ultima possibilità, in definitiva, abbiamo detto che le informazioni grafiche delle scene, e quindi quelle di testo, potranno essere comprese in file con istruzioni che saranno usate per trasferire le stesse in altri ambienti, come Windows Access, potente database grafico-testo relazionale, mediante procedure già a punto nella dotazione standard dello Scene Stealer. Tramite infatti due batch file già a disposizione, si potrà per esempio invocare POST, che a sua volta chiamerà in causa un file batch per avviare Windows, far partire Access, aprire il suo database picture ed importare le immagini da noi scelte. Tutto in modo automatico e semplice. Potete immaginare la potenza di simili procedure, sia considerando una vera e propria archiviazione delle immagini di repertorio, da poter richiamare con tutti i riferimenti del caso in modo immediato, sia nella costruzione di sceneggiature (e quindi di copioni) estremamente raffinati e molto ben dettagliati, che in produzioni sofisticate sono essenziali.

## *Conclusioni*

Ringraziando la AVT di Roma per la gentile concessione del prodotto, di cui cura la distribuzione esclusiva, possiamo dire che si tratta sicuramente di una applicazione professionale per utenti professionali; d'altra parte solo il suo prezzo dovrebbe già identificarne la categoria a cui appartiene. Ma se pensiamo alla indubbia creatività nel concepire un prodotto del genere, utilissimo per una gran varietà di scopi e per di più realizzato in maniera brillante, potremmo tranquillamente ritenere che il suo prezzo è sostanzialmente corretto. Se solo aveste in mente quanto può costare, in termini di centinaia di migliaia di lire orarie, l'affitto di una suite di montaggio evoluta (quindi con effetti, titolazioni ed altro), e che spesso il suo utilizzo è quantomeno sottostimato (e qui mi rivolgo agli addetti ai lavori che sanno questo cosa significhi), si può ritenere molto produttiva una procedura di catalogazione così veloce e precisa e che non occupa a vuoto del tempo prezioso. Un accessorio forse indispensabile ad un certo livello. C:\ Mis